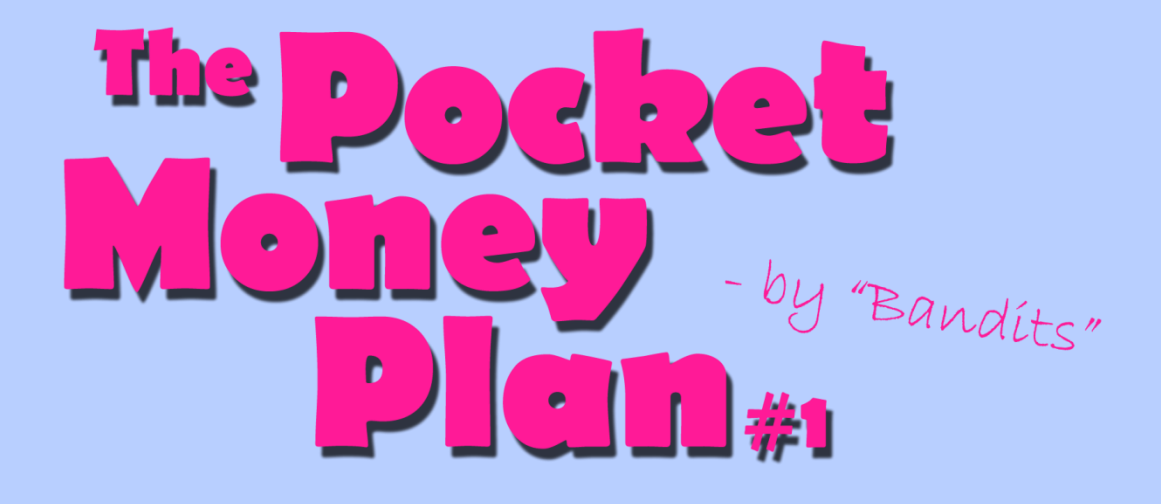

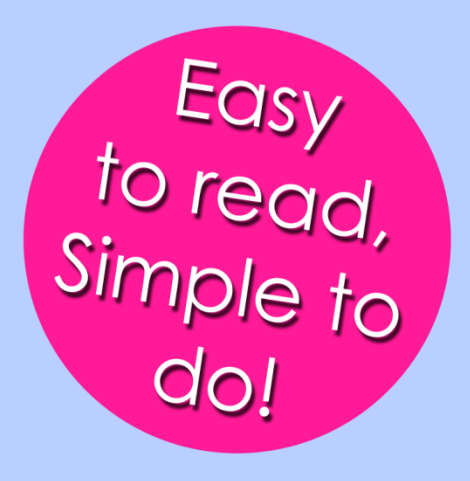

## **Marked as**

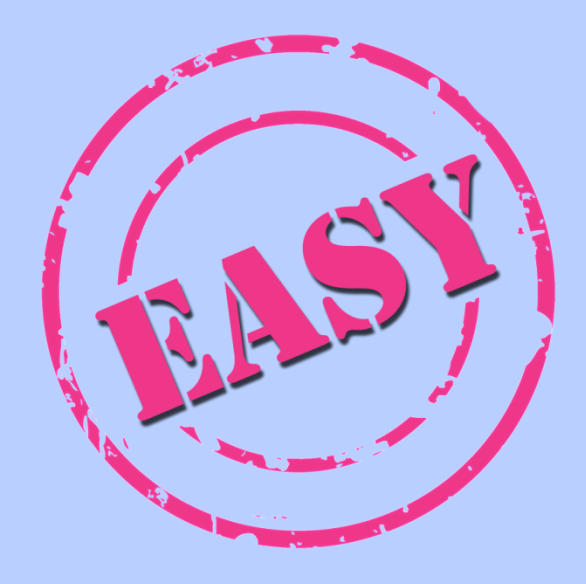

## **This eBook shows you how to earn over \$10 a day!**

First of all, head over to this link: [http://www.NaturebucksRegister.tk/](http://www.naturebucksregister.tk/) Scroll down a bit and fill in the form to register.

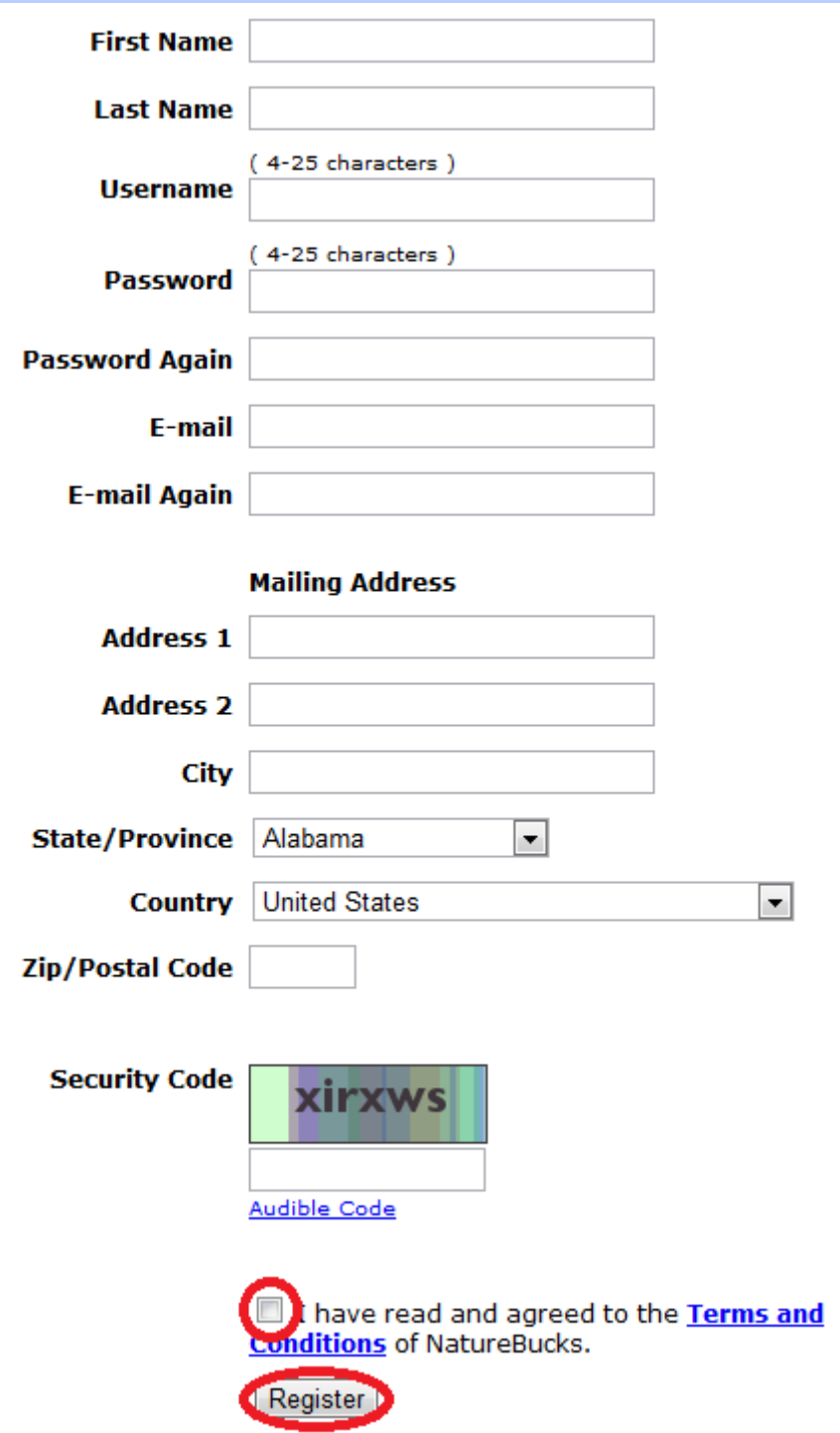

Be sure that you clicked the checkbox after you read the [Terms and Conditions.](http://naturebucks.com/members/terms.php) Else you are not able to register.

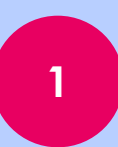

After you have clicked the box and you have filled in everything correctly you can continue by pressing on "Register".

Congratulations! Now you are successfully registered!

Now it's time to login. Click on "[Login](http://naturebucks.com/members/login.php)" in the navigation bar.

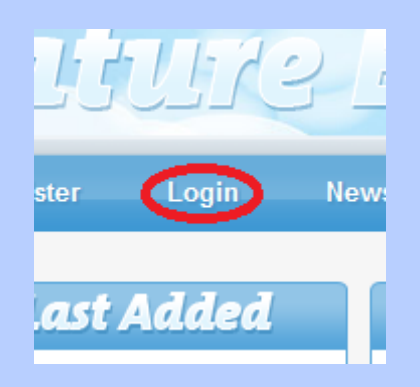

Fill in the form with your login details that you entered on the register form. And press "Login".

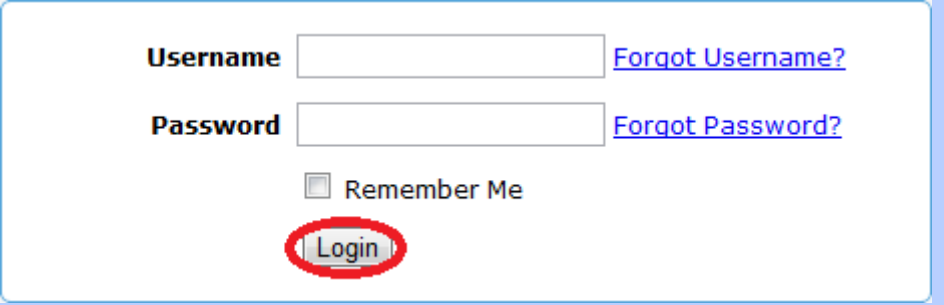

Now you can see offers that you need to complete to earn money. Search one that you want to do and read what you need to do to complete the offer.

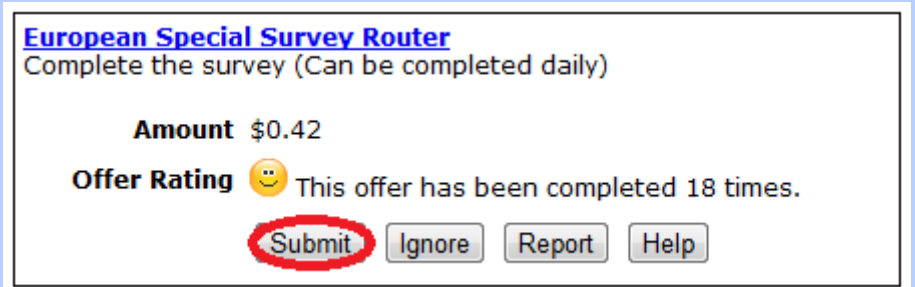

Click on the blue link to go to the offer. After you have completed the offer you have to click on "Submit", else you will not receive your money.

After you have submitted you need to wait a while before you get your money, they have to check if you did the offer right.

Now there is also a manner to earn more money while you are doing the offers. Click on "[Refer a Member](http://naturebucks.com/members/refer.php)".

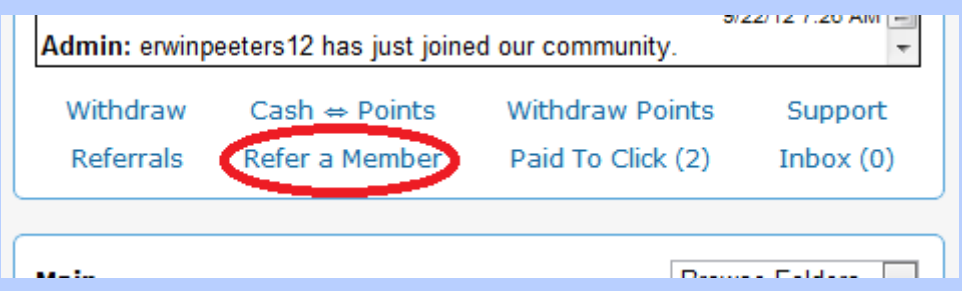

Referrals are people that join the website via your link. When those referrals complete an offer, you will receive 20% of what they earned. So if they did an offer of 1\$ then you will receive 0.20\$. It doesn't look much, but imagine if you have a lot of them.

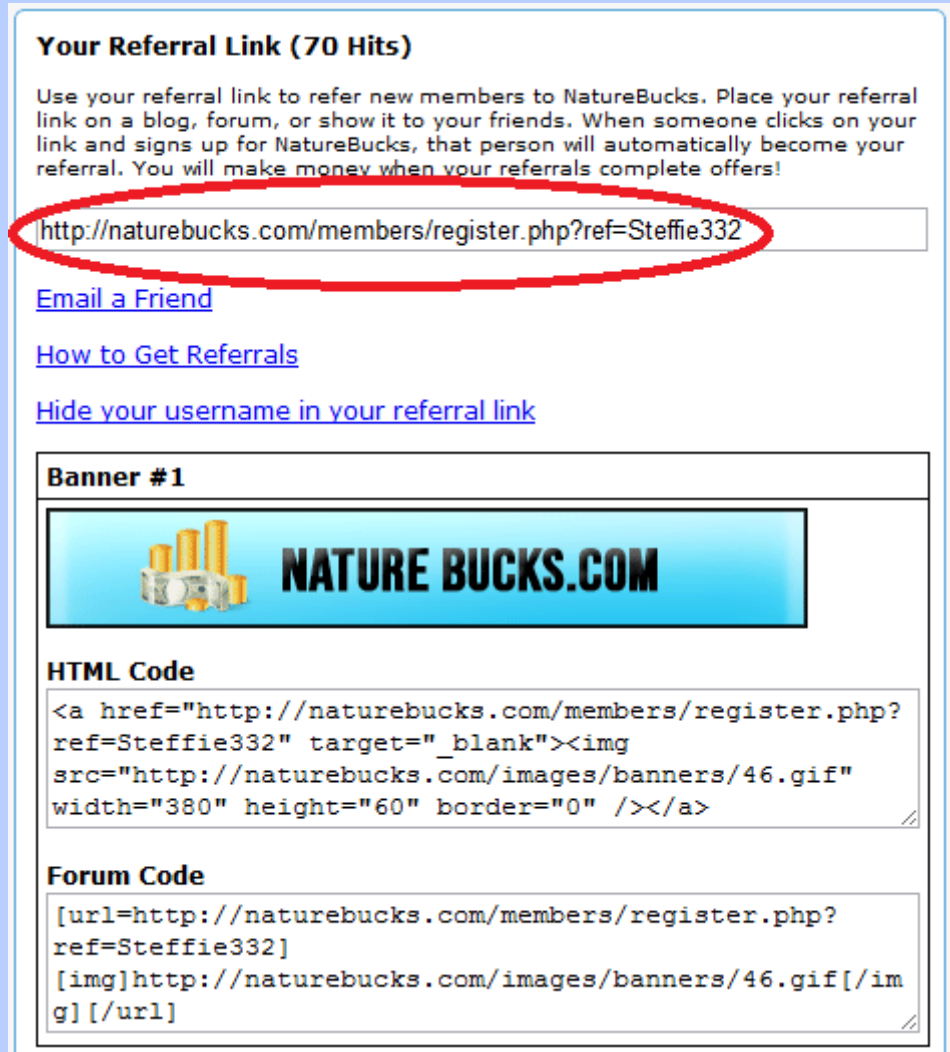

Use this link to send to people to let them register. If you advertise on a website or a forum then you better use a banner, it's more visible, so it will get more clicks, more referrals and more money.

Use the HTML Code to advertise on your website or blog. And use the Forum Code to advertise on forums.

Now you should have earned some money and have some referrals. Now it's time to withdraw the money.

Move your mouse on the "Rewards" button and click in the submenu that shows up on "[Withdraw Cash](http://naturebucks.com/members/withdraw.php)".

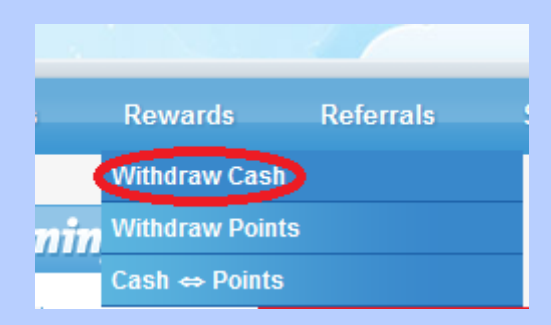

You can choose what type of payment you want. I always choose for the PayPal Instant because the minimum is just \$0.05 and it's instant. You can choose something else if you want.

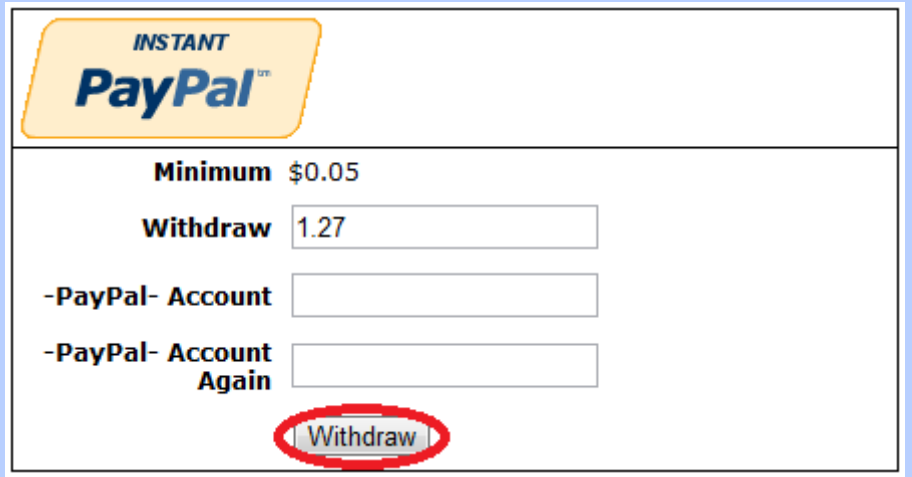

Fill in the amount you want to withdraw. The maximum amount you can withdraw is already filled in. Enter two times you PayPal e-mail address and press on "Withdraw".

If you don't have a PayPal account yet, you can create one at [PayPal.](http://www.paypal.com/)

Congratulations! Now you have received your first online pocket money. Continue completing offers and getting referrals to receive more money!

Enjoy!